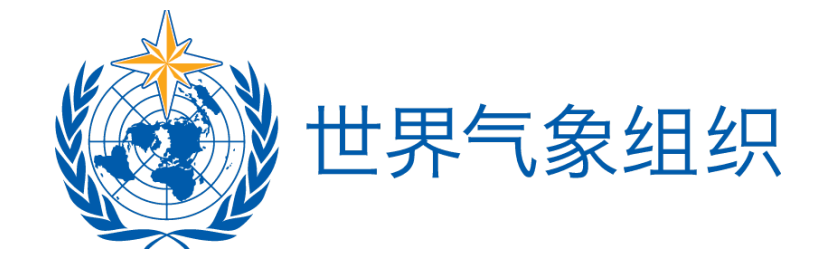

天气、气候、水文、海洋及相关**环境服务与应用委员会第三次届** 会 *(SERCOM-3)* ━

**试投**: 2024 年3月4日|15:00至2024 年3月6日|23:59 (巴厘时间)

━

**SERCOM-3:** 2024年3月8日|15:30 (巴厘时间)

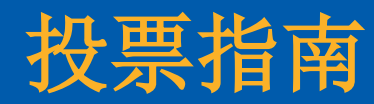

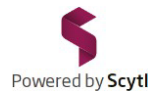

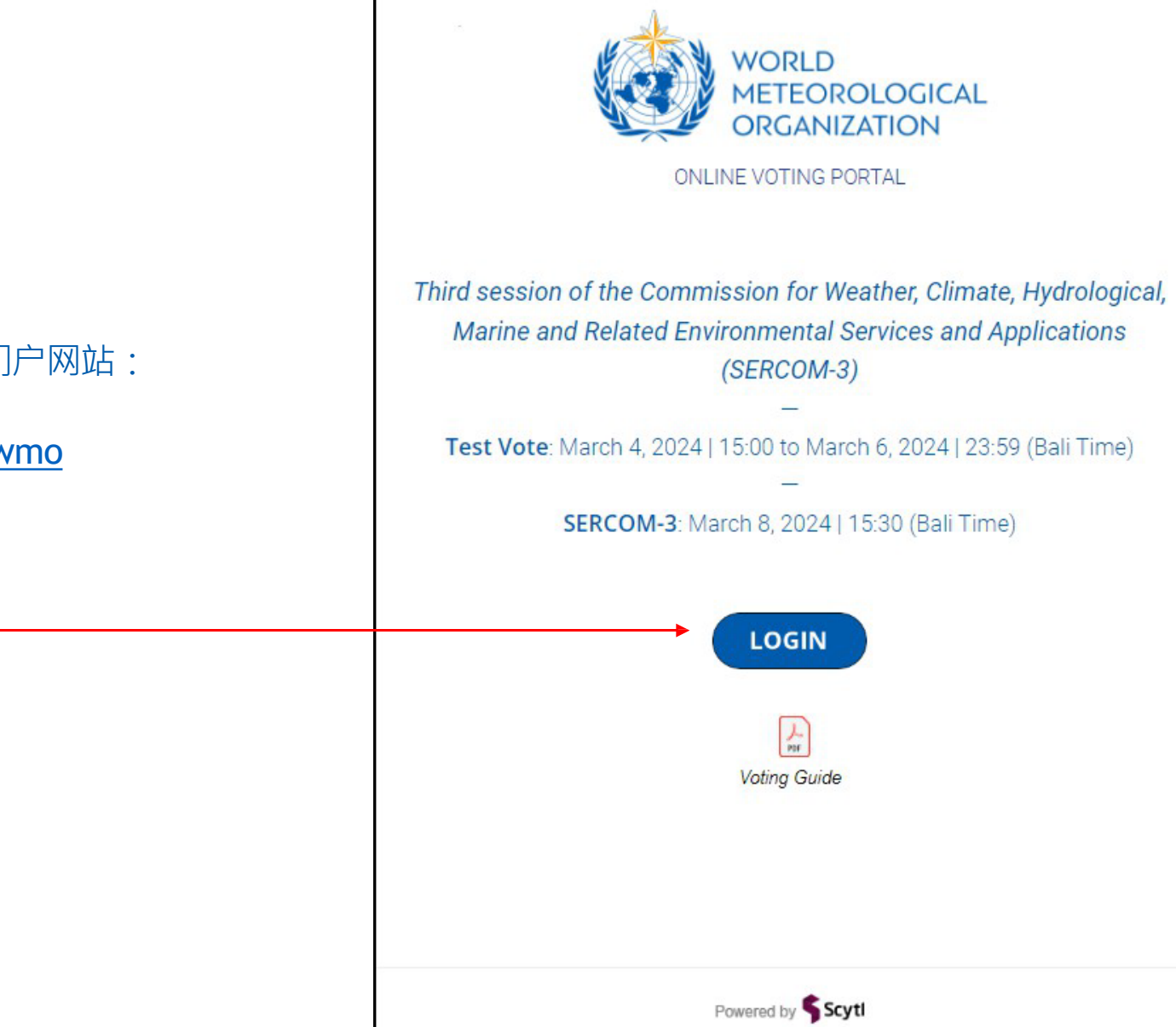

# 1/请点击以下链接访问WMO在线投票门户网站:

<https://www.civiciti.com/ww/wmo>

━

2/点击LOGEN ( 登录 ) -

━

# Powered by Scytl

### 要获得参与密码, 您必须输入您的投票证书号:

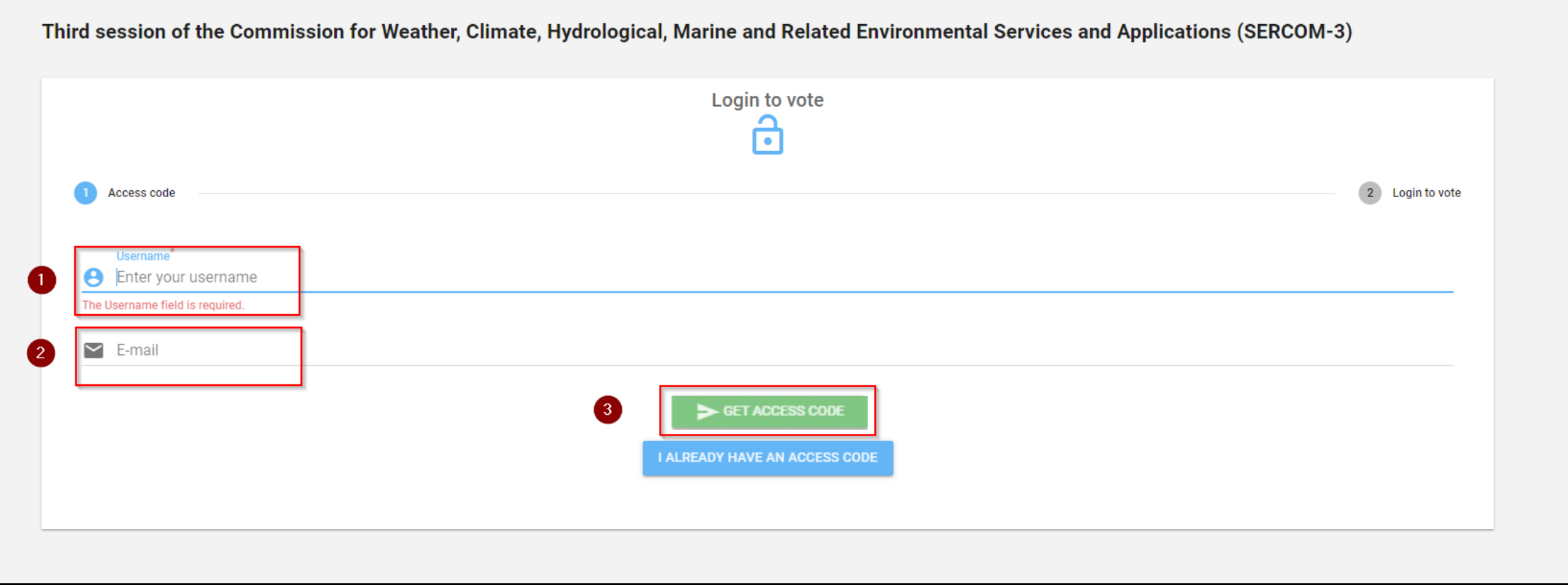

## $1$ - $\Box$   $\Box$   $\Box$   $\Box$  Username $\Box$   $\Box$   $\Box$   $\Box$   $\Box$   $\Box$  E-mail  $\Box$   $\Box$   $\Box$   $\Box$   $\Box$   $\Box$   $\Box$  GET ACCESS CODE $\Box$   $\Box$   $\Box$   $\Box$   $\Box$   $\Box$

#### 请确保不要在两个字段中 输 入任何隐藏空格 。

adddddddddddddddddda (dddddmoreply@civiciti.com), adddddddd

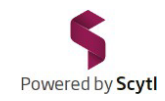

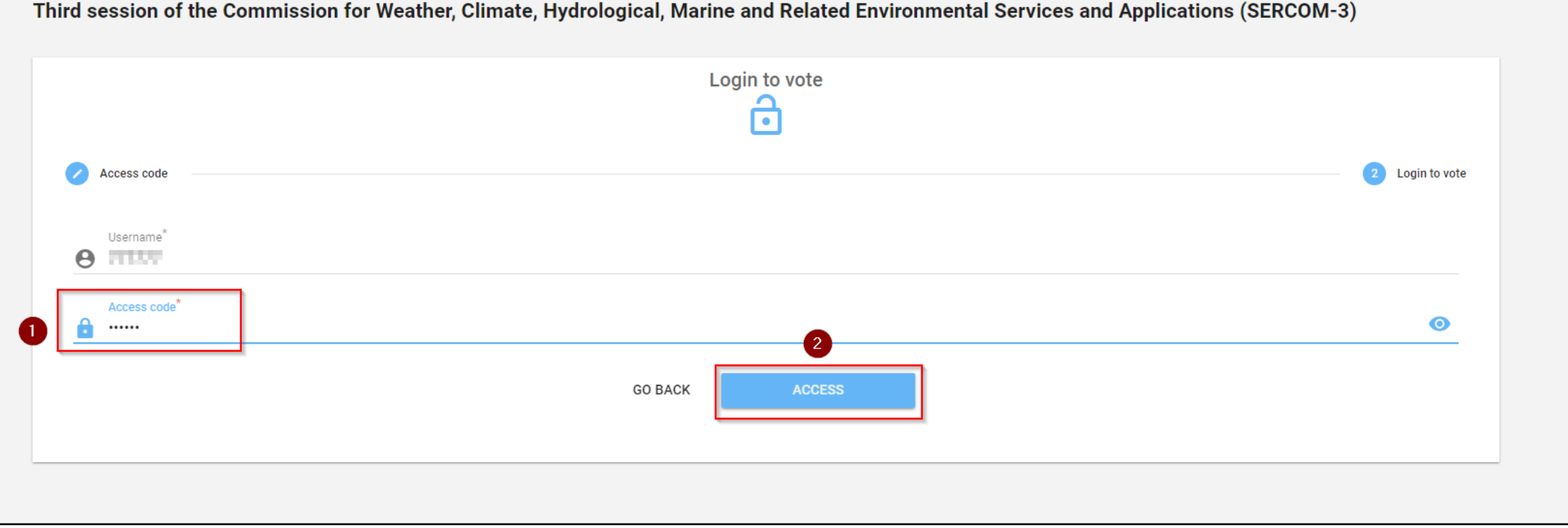

Third session of the Commission for Weather, Climate, Hydrological, Marine and Related Environmental Services and Applications (SERCOM-3)

1-输入通过电子邮件收到的参与密码 | 2- 点击ACCESS (访问)

系统将花少许时间验证您的身份并将您转到投票门户。

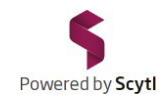

### 议程页面会显示拟投票的不同议题。

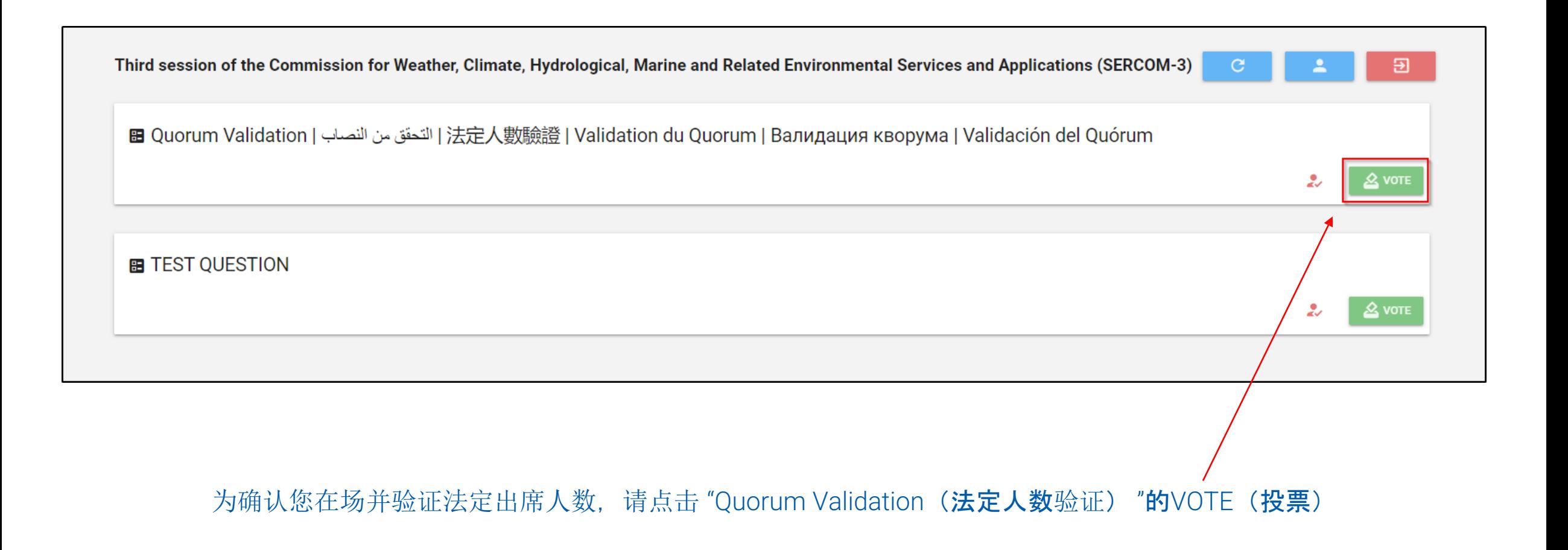

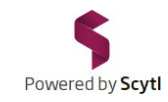

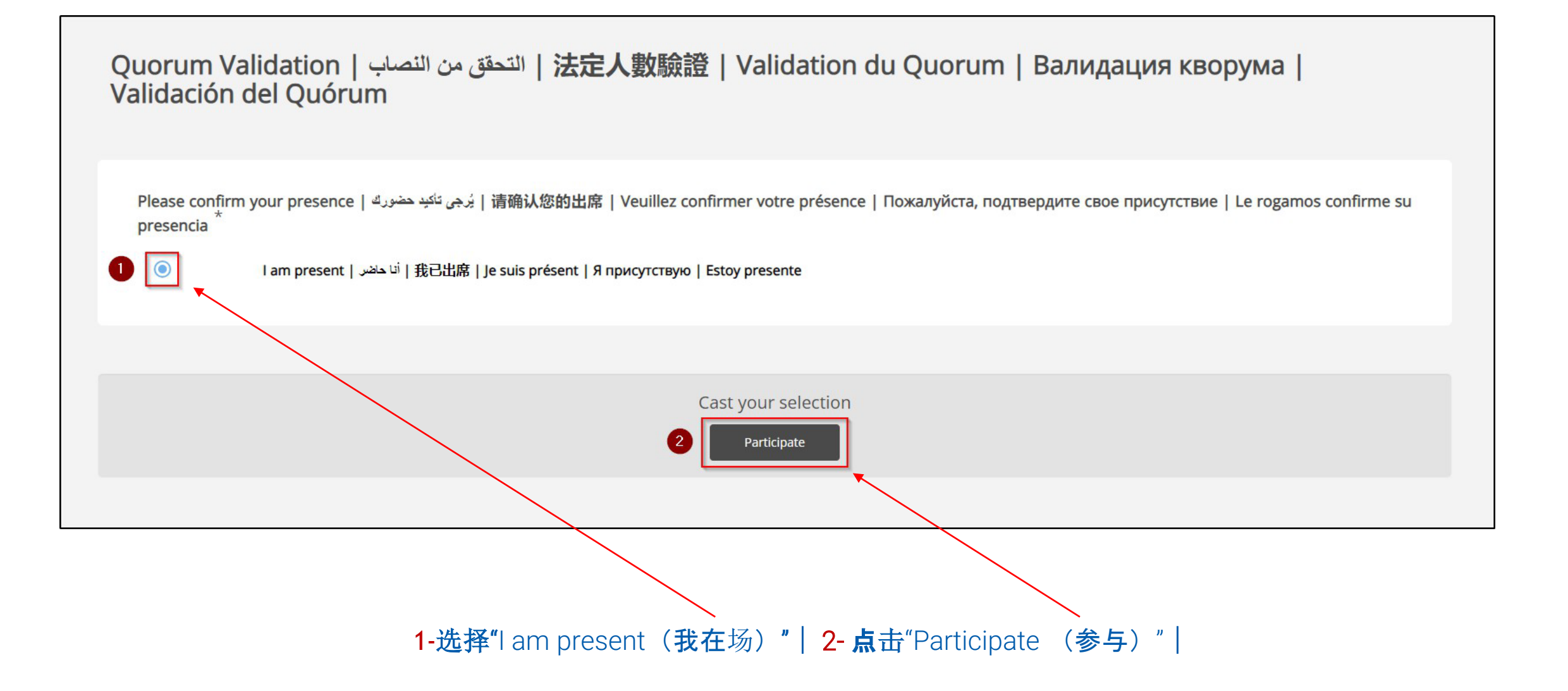

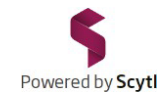

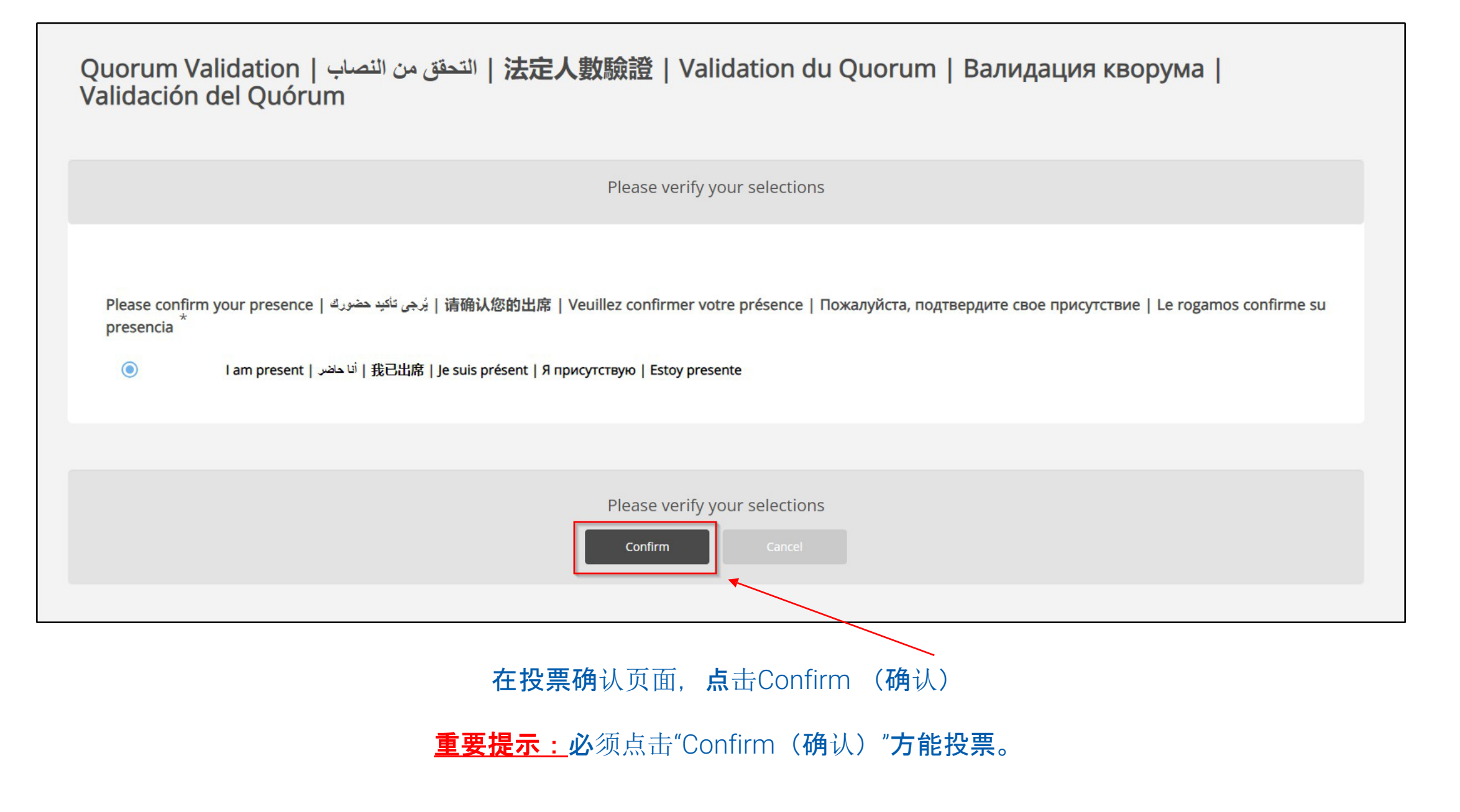

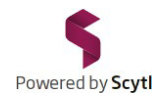

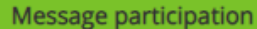

# QUORUM VALIDATION | التحقق من النصاب | QUORUM VALIDATION 入數驗證 | VALIDATION DU QUORUM |<br>ВАЛИДАЦИЯ КВОРУМА | VALIDACIÓN DEL **QUÓRUM**

Thank you for participating! Your participation has been successfully received

This is your participation receipt: :

 $20c64513$ 

Electronic signature:

725f3fa6b739f812d519c5851aa742e7075c3dc244bf8d9156665d9f51dbb1dd

Keep your receipt if you want to check that your participation was received

Download PDF

Print Done

 $\pmb{\times}$ 

确认您已投票后,投票收条(如上图所示)表明您的投票已记录在案。

此收条已加密(字母和数字的组合);它只显示一次/只有您知道您的收条的加密号。

您可将其打印或保存在设备上。

单击"Done(**完成**)"

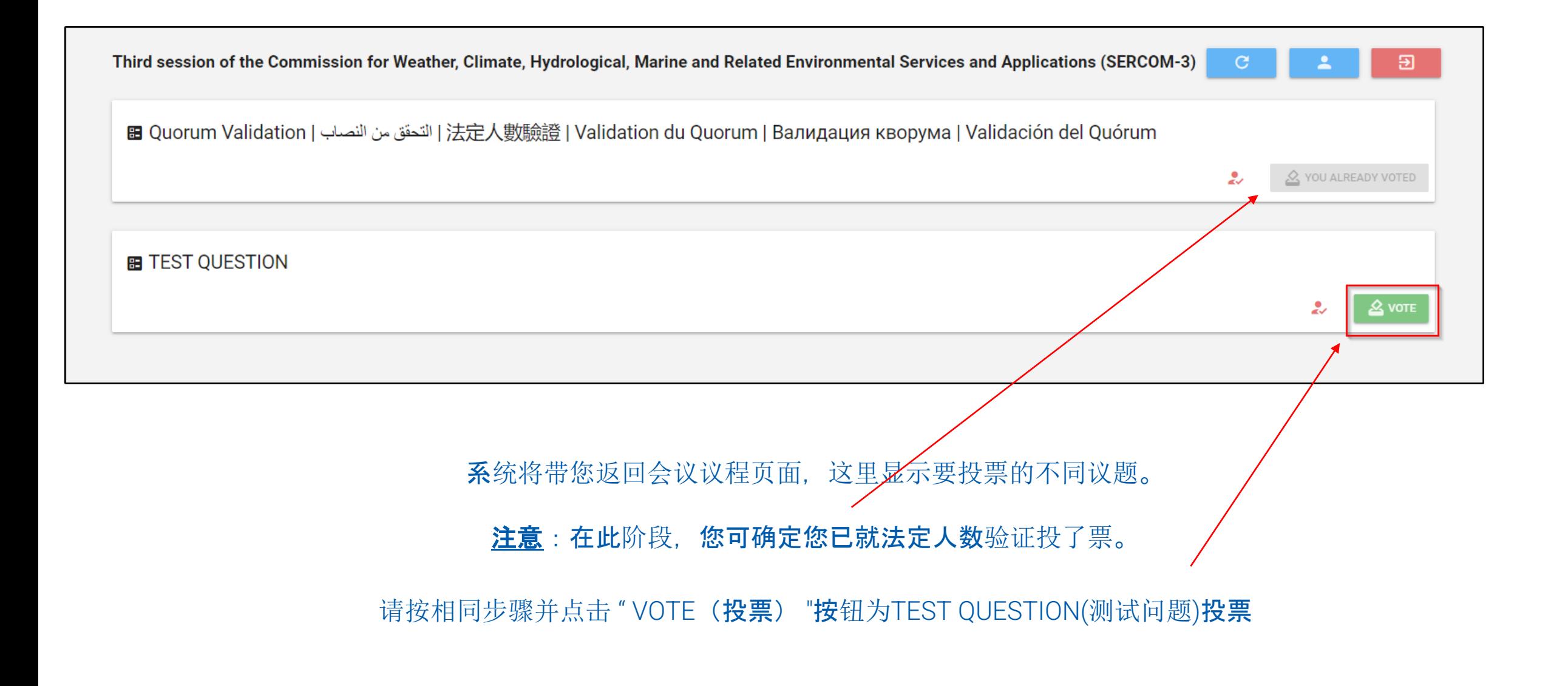

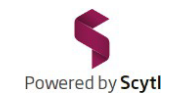

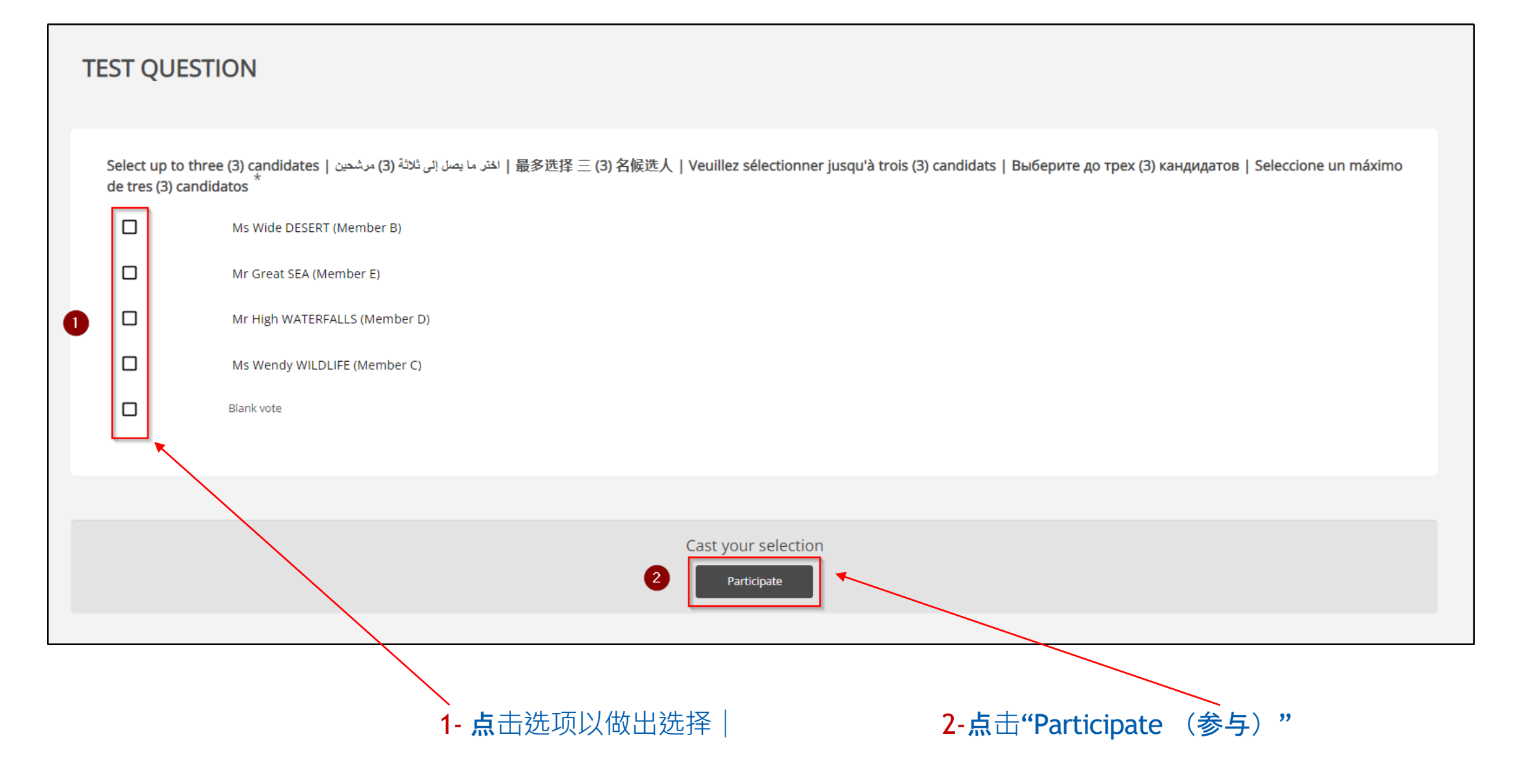

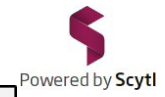

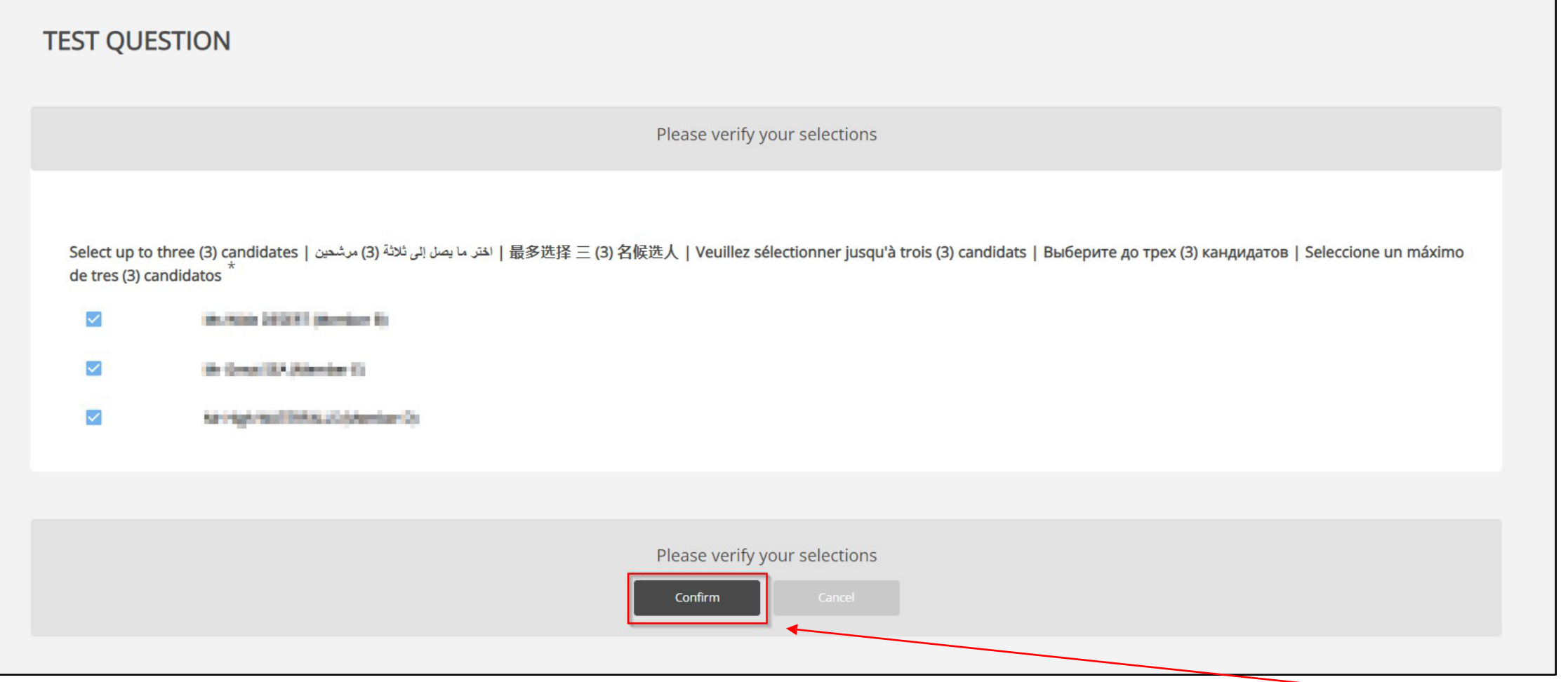

在投票确认页面,请确保您的选择无误,然后点击Confirm(确认)。

如有必要, 您仍可通过点击"Cancel (取消) "来修改投票。这会带您返回上一页, 并允许您修改投票。

重要提示: 必须点击"Confirm (确认)"方能投票。

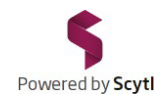

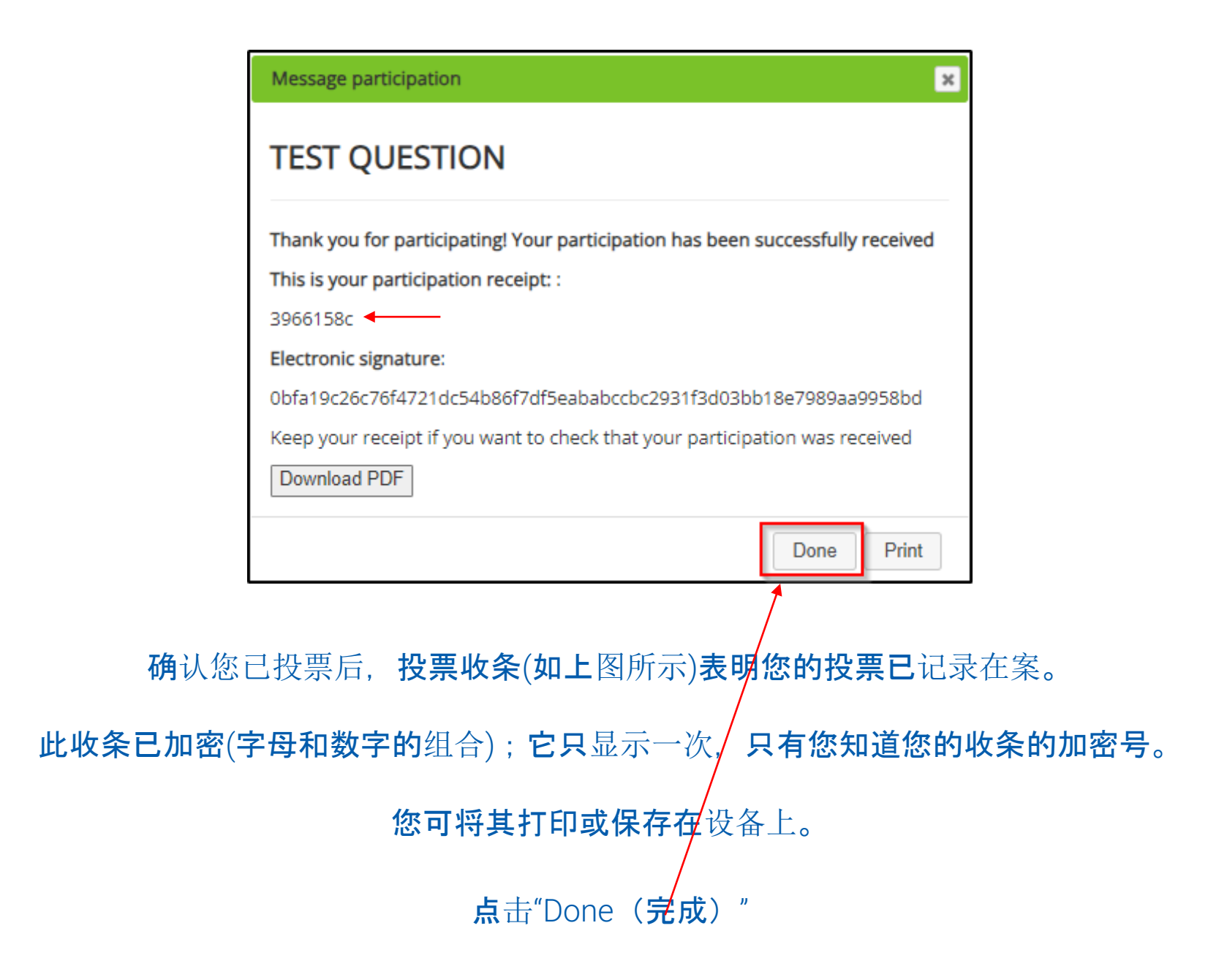

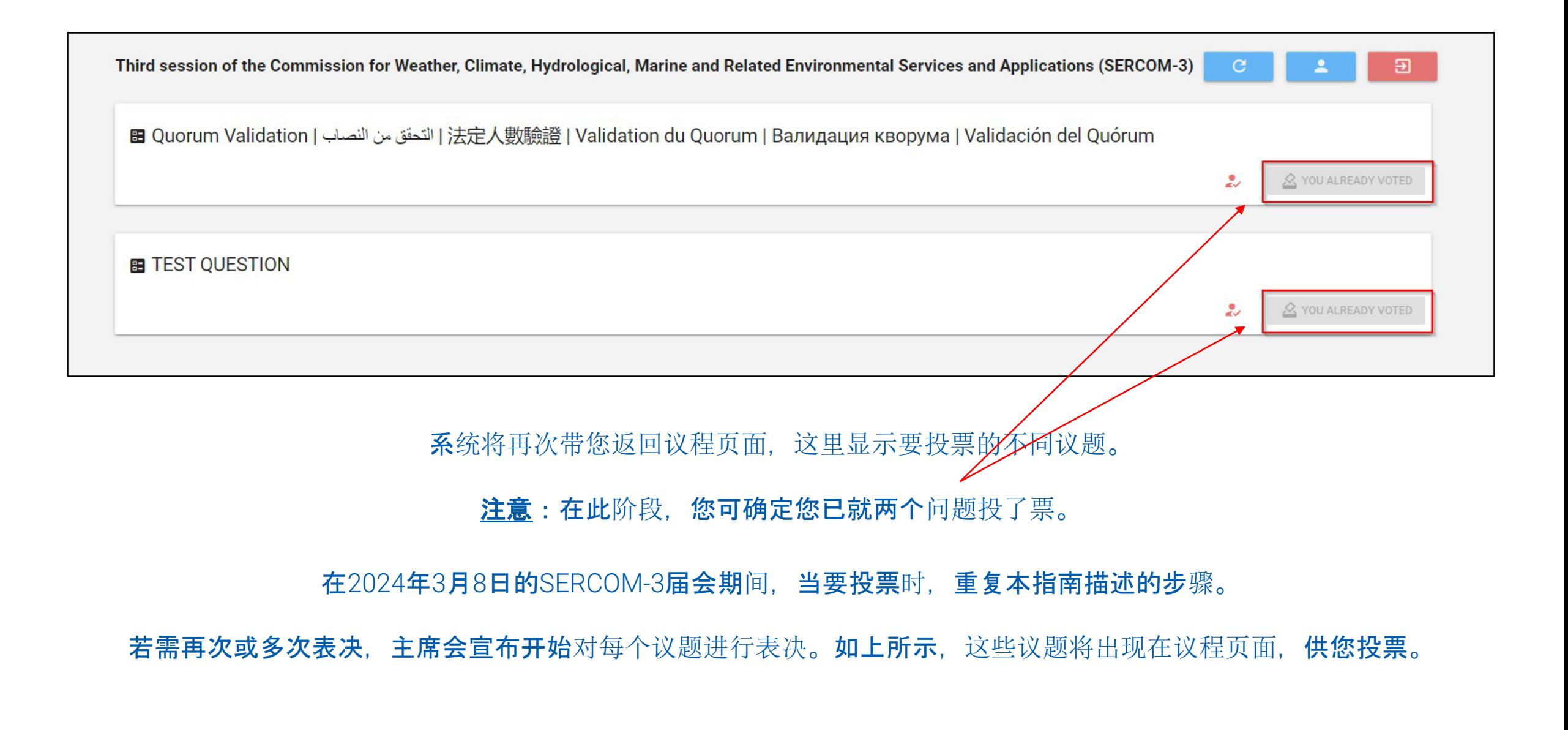

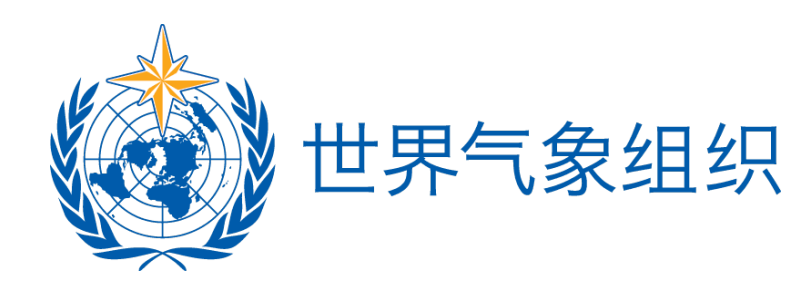

为获得最佳投票体验(避免与您所用浏览器相关的可能情况出现):

Powered by Scytl

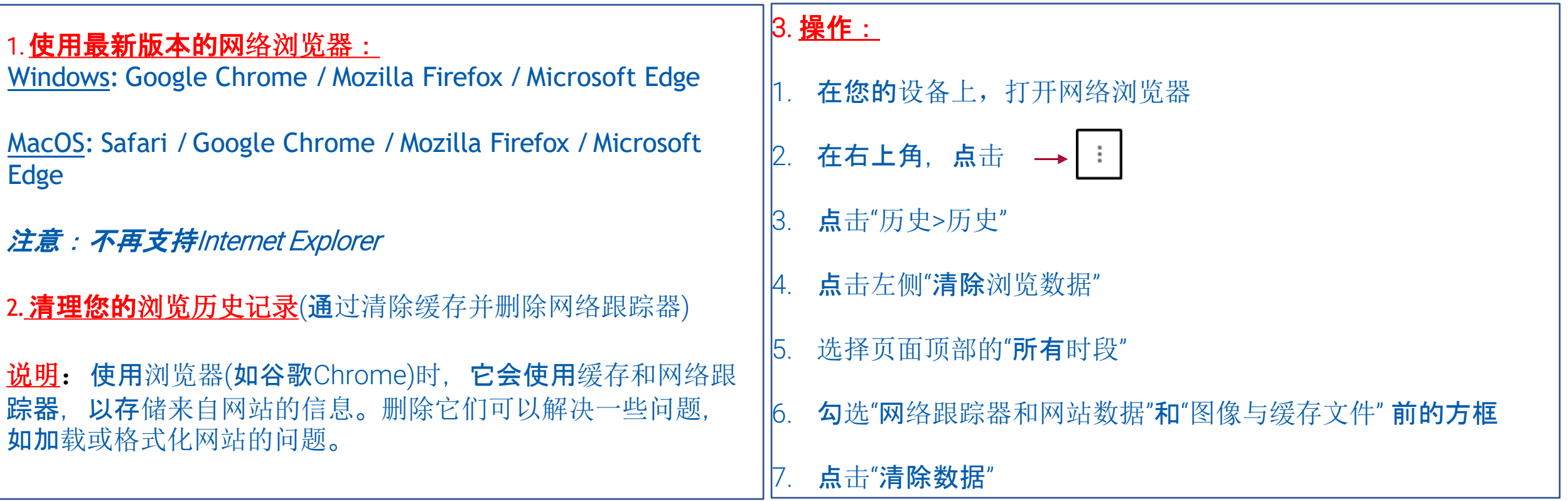

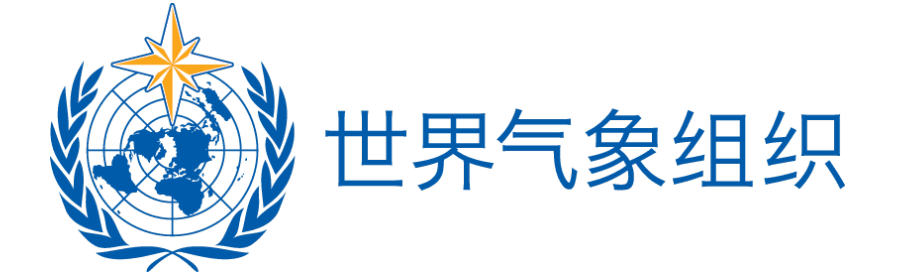

# 感谢您的参与